## **CW Trainer para Morserino 32**

Propiedad de Enzo Stefanazzi, IW7DMH

CW Trainer para [Morserino 32](http://www.morserino.info/morserino-32.html) es una aplicación de Windows que te ayuda a practicar telegrafía con Morserino 32. Desde la **versión 2.2 del firmware de Morserino** hay una nueva opción para generar caracteres codificados y / o decodificados en USB.

Para esto, hay un nuevo parámetro llamado **Serial Output**, que se puede configurar en **Keyer** (predeterminado), **Decoder, Keyer+Decoder** o **ERRORS** (esto envía algunos mensajes de error y de depuración a USB, pero solo cuando ninguna de las otras opciones hayan sido seleccionadas). La salida en serie funciona en los siguientes modos: **CW Keyer, CW Decoder y Transceiver/iCW/Ext Trx.**

Puede usar el programa CW Trainer [\(descárguelo de aquí\)](https://www.dropbox.com/s/dfoplj8s8ki77in/CW%20Trainer%20Setup.zip?dl=0) para mostrar estos caracteres en la pantalla del ordenador.

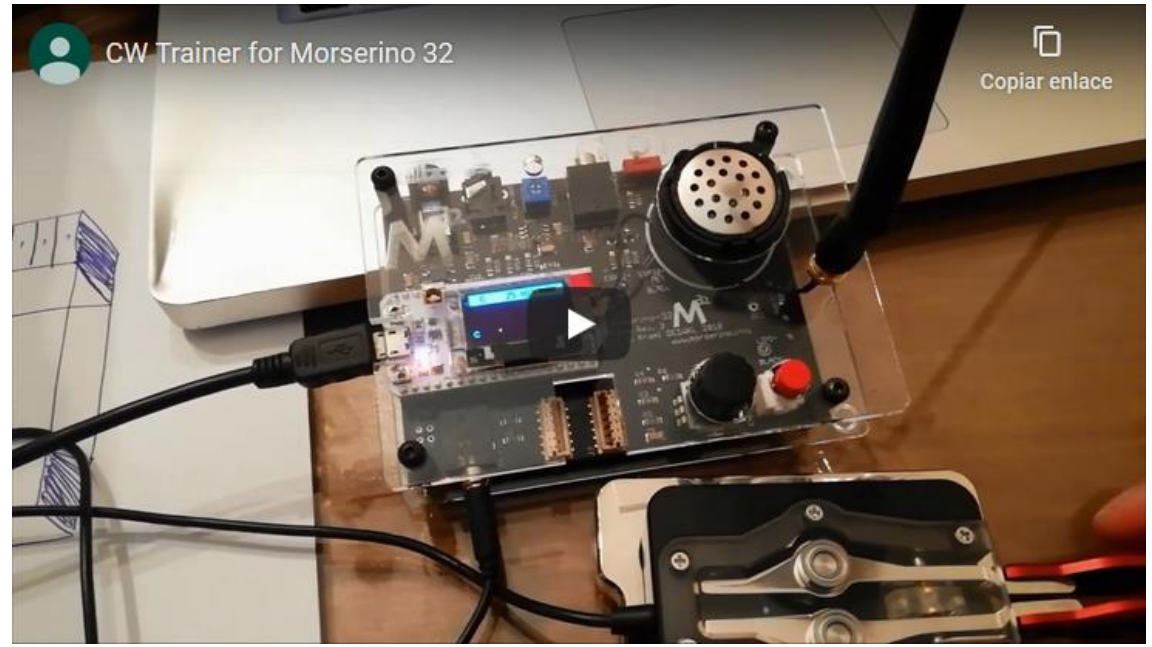

Para ver el video, pulse [https://youtu.be/u0F8L\\_WmnRA](https://youtu.be/u0F8L_WmnRA)

Antes de usar el programa, debe conectar el cable USB de Morserino al ordenador, configurar el número de Puerto Com y luego hacer clic en el botón Abrir para comenzar a comunicarse con Morserino. De esta manera, cada caracter que se muestra en la pantalla de Morserino también se mostrará en la ventana del programa.

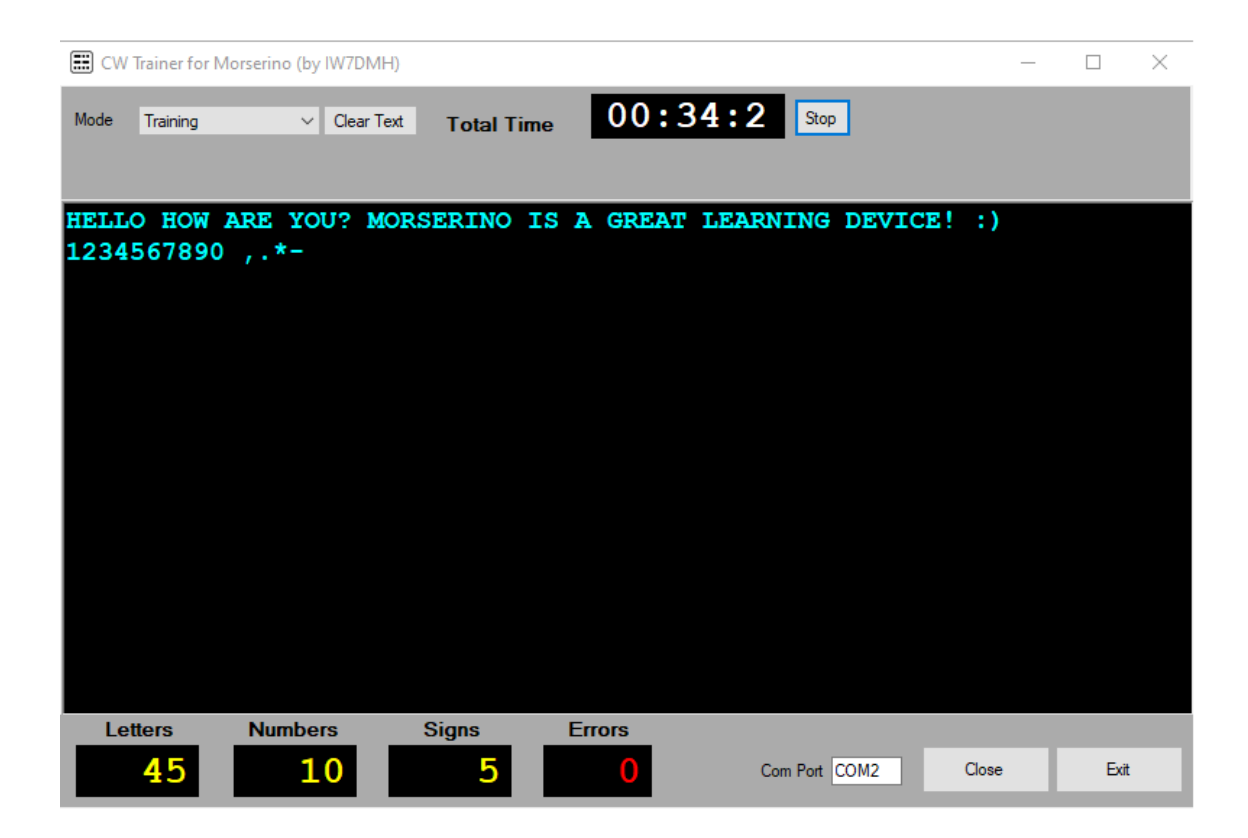

Puede usar CW Trainer en el modo **Training**, que es la forma más sencilla de hacerlo. Use el selector superior para cambiar entre modos.

En la parte superior de la ventana hay un temporizador de propósito general que puede usar para medir todo el período de entrenamiento. En la parte inferior hay tres pantallas amarillas que cuentan las letras, números y signos transmitidos durante un período. En el centro de la ventana puede ver los caracteres recibidos de Morserino.

También hay una forma más competitiva de usar CWTrainer. Con el modo Intento (**Attempt mode**), el programa genera algunos grupos de caracteres. Al principio se muestran en color blanco. Una vez que comience a transmitir, los caracteres correctos se colorean en color cian, mientras que los errores se resaltan en rojo. El número de errores se muestra en el contador de la pantalla roja. Puede corregir un carácter incorrecto enviando una letra de seis puntos "......". De todos modos, esto no disminuye el contador de Errores, revierte el código para que pueda repetir (y corregir) el carácter incorrecto.

Este modo tiene su propio temporizador para que pueda medir más de un intento durante el mismo período.

**E CW Trainer for Morserino (by IW7DMH)** 

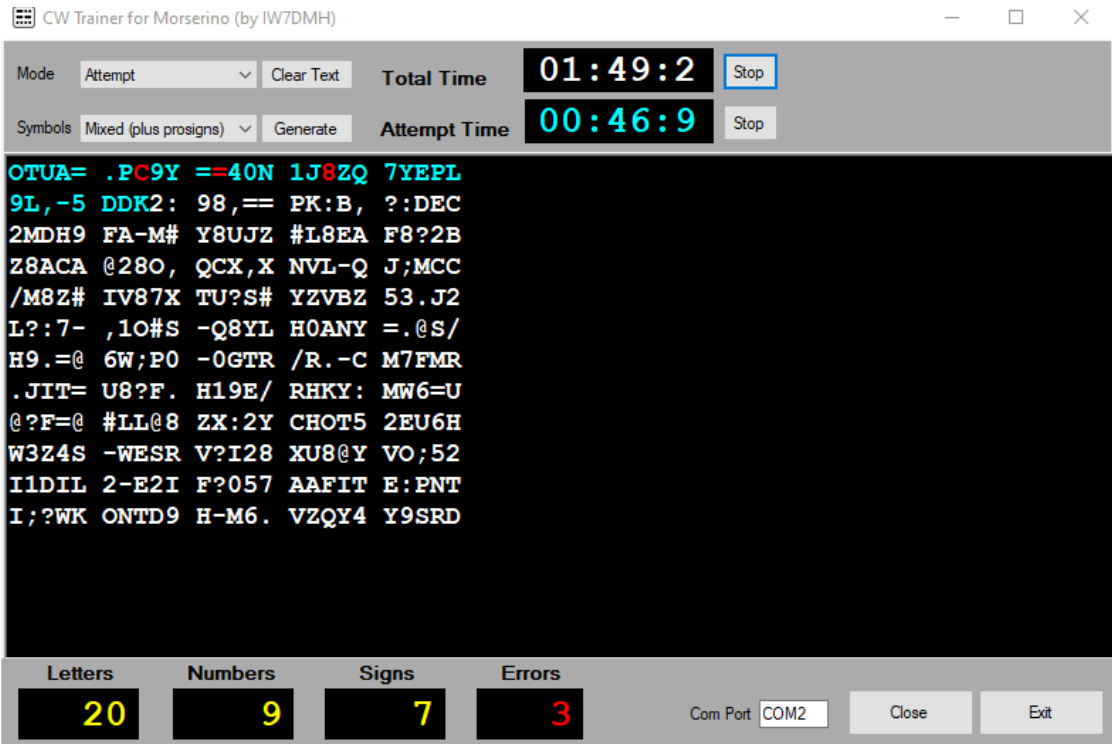

Le sugiero que comience a usar el **Attempt mode** solo cuando se sienta seguro con el código cw. Según mi experiencia, aprender cw es una cuestión de ritmo y precisión, no de velocidad.

Quiero agradecer a Willi (OE1WKL) por agregar esta divertida opción al ya grandioso Morserino32 y espero que disfruten con el programa.

73 'Enzo iw7dmh